# **TRƯỜNG CAO ĐẲNG KỸ THUẬT CAO THẮNG ĐỀ THI LẠI**

# $M\hat{O}N$ : LÂP TRÌNH WINDOWS **LỚP: CĐTH08AB Thời gian: 90 phút**

#### **ĐỀ SỐ 1 Chú ý: Sinh viên không được phép sử dụng tài liệu và các thiết bị lưu trữ.**

#### **Yêu cầu đề:**

**Sinh viên làm bài lưu trong thư mục D:\HOTEN\_LOP\_SOMAY\_SODE**. Ví dụ Nguyễn Anh Hoàng LOP CDTH08A thi đề 1 lưu bài: D:\NGUYENANHHOANG\_CDTH08A\_1\_1

#### Câu 1: (5đ)

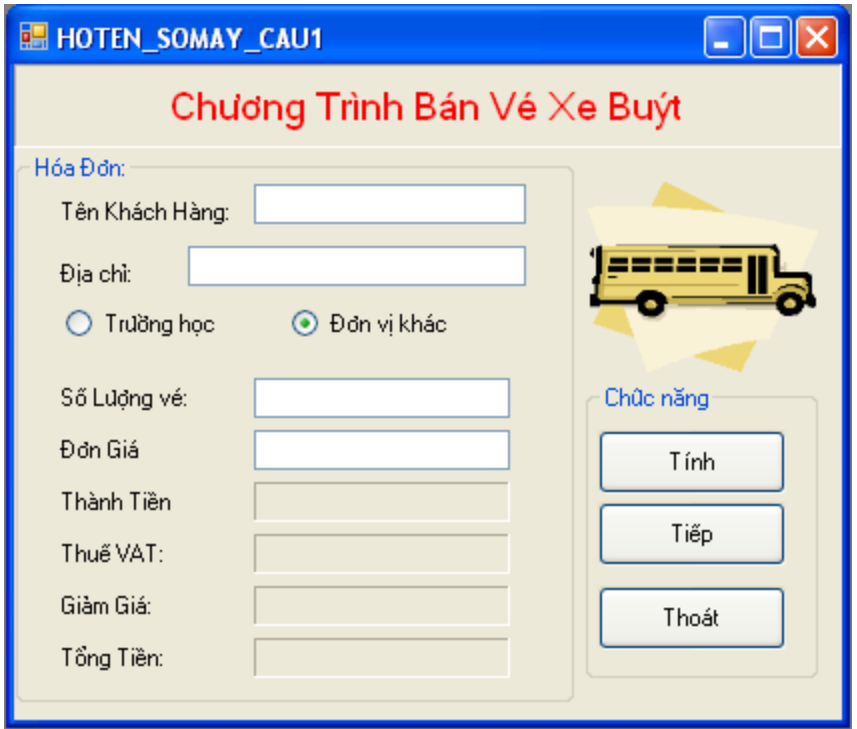

- a. Thiết kế from như hình trên (1đ)
- b. Khi người dùng click vào nút Tính thì thực hiện phép tính và hiển thị vào các label thành tiền,thuế,giảm giá, tổng tiền(2đ)

```
Thành tiền = số lượng * đơn giá
```
Thuế =10% \*thành tiền

Giảm giá 5% cho trường học và 10% cho đơn vị khác

Tổng tiền  $=$ (thành tiền + thuế)- giảm giá

- c. Khi người dùng click vào nút tiếp thì xóa toàn bộ thông tin trên textbox (1đ)
- d. Khi click vào nút thóat thì viết câu thông báo hỏi xem người dùng có muốn thoát không. Nếu người dùng bấm **yes** thì thoát from , còn ngược lại thì không thoát khỏi from. (1đ).

## **Câu 2:** Tạo cở sở dữ liệu qlbh từ SQL Server 2000(0.5đ) SANPHAM(MASP,TENSP,DVT,DONGIA)

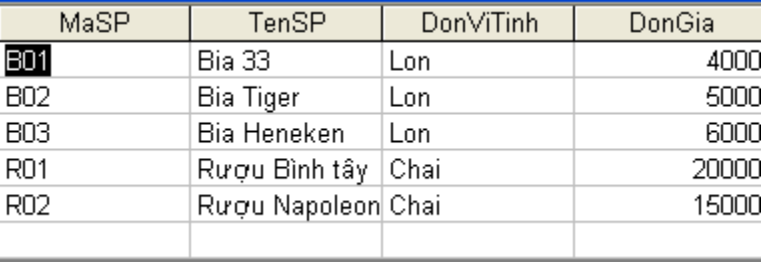

## **Câu 3:** (4.5đ)

a. Thiết kê from như hình vẽ (1đ)

b. Khi người dùng click vào button xem danh sách thì hiển thị danh sách sản phẩm vào trong datagrid (dữ liệu từ CSDL QLBH được tạo ra từ câu 2) (1đ)

c. Khi người dùng bấm vào button Lưu dữ liệu thì lưu vào trong dữ liệu và hiển thị dữ liệu mới thêm vào lên datagrid (2đ).

d. Khi click vào nút thóat thì viết câu thông báo hỏi xem người dùng có muốn thoát không. Nếu người dùng bấm **yes** thì thoát from , còn ngược lại thì không thoát khỏi from. (0.5đ).

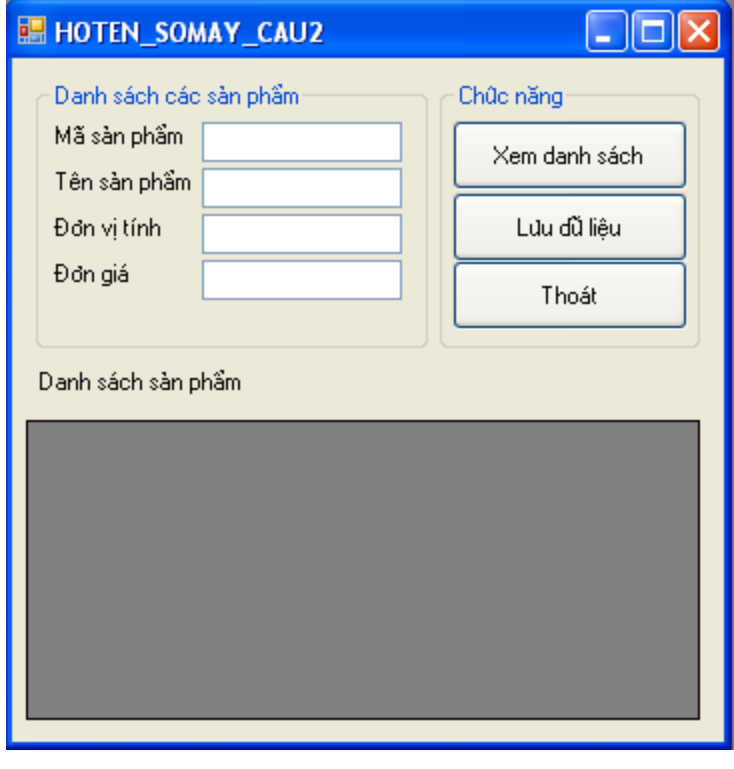

#### **Hết** *(Cán bộ coi thi không giải thích gì thêm)*

Bộ môn Tin Học Giáo viên ra đề

Trần Thị Ngọc châu

# TRƯỜNG CAO ĐẰNG KỸ THUẬT CAO THẮNG ĐỀ THỊ LẠI KHOA ĐIỆN TỬ - TIN HỌC MỒM ĐỀNG MÔN: LẬP TRÌNH W

# **MÔN: LÂP TRÌNH WINDOWS LỚP: CĐTH08AB Thời gian: 90 phút**

### **ĐỀ SỐ 2**

#### **Chú ý: Sinh viên không được phép sử dụng tài liệu và các thiết bị lưu trữ.**

#### **Yêu cầu đề:**

Câu 1: (5đ)

**Sinh viên làm bài lưu trong thư mục D:\HOTEN\_LOP\_SOMAY\_SODE**. Ví dụ Nguyễn Anh Hoàng LOP CDTH08A thi đề 1 lưu bài: D:\NGUYENANHHOANG\_CDTH08A\_2\_1

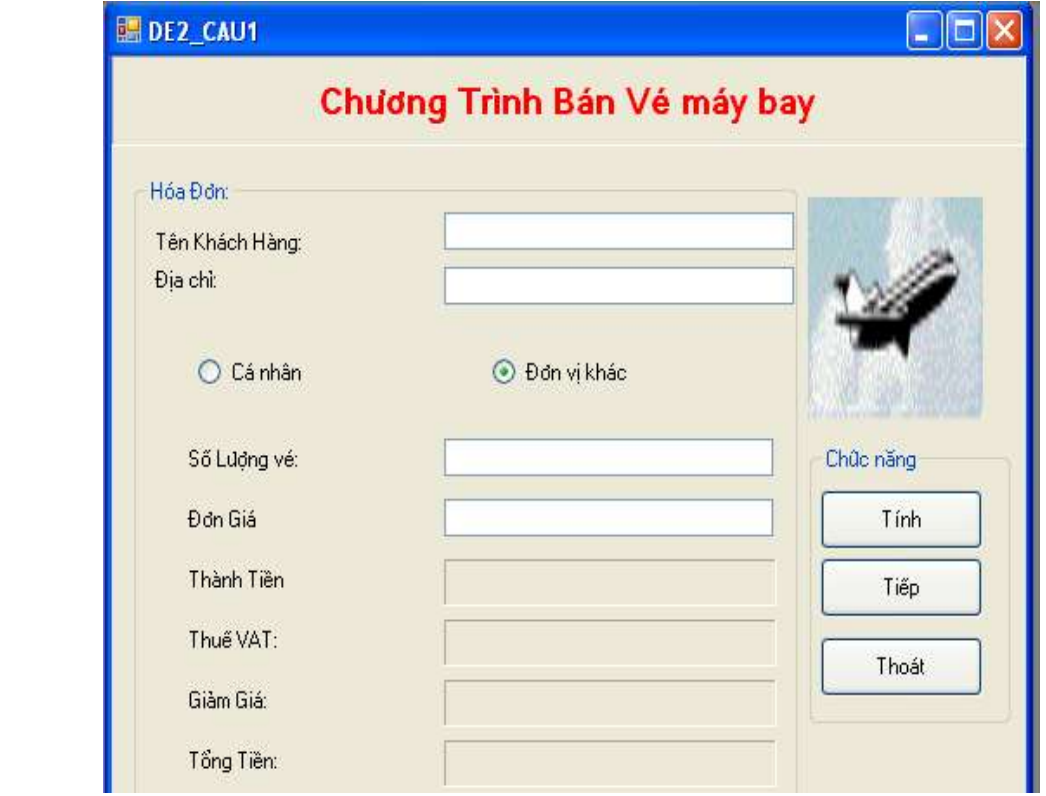

- e. Thiết kế from như hình trên (1đ)
- f. Khi người dùng click vào nút Tính thì thực hiện phép tính và hiển thị vào các label thành tiền,thuế,giảm giá, tổng tiền(2đ)

```
Thành tiền = số lượng * đơn giá
Thuế =10% *thành tiền 
Giảm giá 10% cho đơn vị khác
Tổng tiền =(thành tiền + thuế)- giảm giá
```
g. Khi người dùng click vào nút tiếp thì xóa toàn bộ thông tin trên textbox (1đ)

h. Khi click vào nút thóat thì viết câu thông báo hỏi xem người dùng có muốn thoát không. Nếu người dùng bấm **yes** thì thoát from , còn ngược lại thì không thoát khỏi from. (1đ).

## **Câu 2:** Tạo cở sở dữ liệu qlbh từ SQL Server 2000(0.5đ) KHACHHANG(MAKH, HOTENKH, DIACHI, DIENTHOAI)

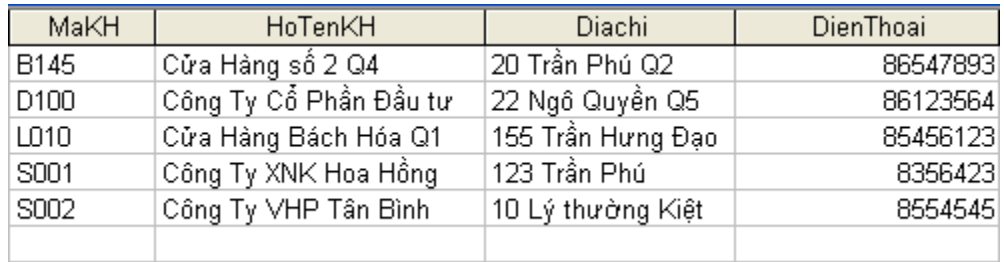

# **Câu 3:** (4.5đ)

e. Thiết kê from như hình vẽ (1đ)

f. Khi người dùng click vào button xem danh sách thì hiển thị danh sách KHÁCH HÀNG vào trong datagrid (dữ liệu từ CSDL QLBH được tạo ra từ câu 2) (1đ)

g. Khi người dùng bấm vào button Lưu dữ liệu thì lưu vào trong dữ liệu và hiển thị dữ liệu mới thêm vào lên datagrid (2đ).

h. Khi click vào nút thóat thì viết câu thông báo hỏi xem người dùng có muốn thoát không. Nếu người dùng bấm **yes** thì thoát from , còn ngược lại thì không thoát khỏi from. (0.5đ).

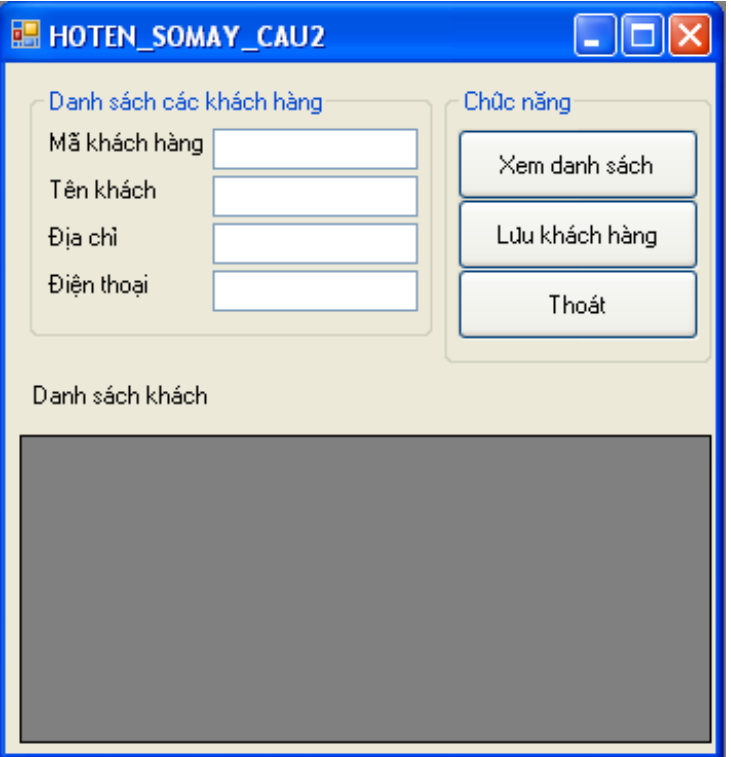

## **Hết** *(Cán bộ coi thi không giải thích gì thêm)*

Bộ môn Tin Học Giáo viên ra đề

# **TRƯỜNG CAO ĐẲNG KỸ THUẬT CAO THẮNG ĐÁP AN ĐỀ THI LẠI**

# **MÔN: LÂP TRÌNH WINDOWS LỚP: CĐTH08AB Thời gian: 90 phút**

### **ĐỀ SỐ 1,2**

#### **Chú ý: Sinh viên không được phép sử dụng tài liệu và các thiết bị lưu trữ.**

#### **Yêu cầu đề:**

**Sinh viên làm bài lưu trong thư mục D:\HOTEN\_LOP\_SOMAY\_SODE**. Ví dụ Nguyễn Anh Hoàng LOP CDTH08A thi đề 1 lưu bài: D:\NGUYENANHHOANG\_CDTH08A\_2\_1

#### Câu 1: (5đ)

- i. Thiết kế from như hình trên (1đ)
- j. Thực hiện nút Tính(2đ)
	- a. Thành tiền = số lượng \* đơn giá và hiển thị vào trong label thành tiền (0.5đ)
	- b. Thuế =10% \*thành tiền và hiển thị vào label Thuế (0.5đ)
	- c. Giảm giá 10% cho đơn vị khác và hiển thị vào label giảm giá (0.5đ)
	- d. Giảm giá 5% cho trường học và 10% cho đơn vị khác (0.5đ)
	- e. Tổng tiền =(thành tiền + thuế)- giảm giá và hiển thị vào label tổng tiền (05đ)
- k. Xóa được các textbox (1đ)
- l. Xử lý được lệnh thoát có thông báo cho người dùng (1đ). Nếu gọi được lệnh This.Close() (0.5đ)

# **Câu 2 (2):** Tạo cở sở dữ liệu qlbh từ SQL Server 2000(0.5đ) KHACHHANG(MAKH, HOTENKH, DIACHI, DIENTHOAI)

Câu 2 : (1): Tạo cở sở dữ liệu qlbh từ SQL Server 2000(0.5đ)

SANPHAM(MASP,TENSP,DVT,DONGIA)

#### **Câu 3:** (4.5đ)

- a. Thiết kê from như hình vẽ  $(1d)$
- b. Hiển thị được danh sách sản phẩm hoặc khách hàng vào trong Datagrid (1đ)
- c. Lưu được dữ liệu từ textbox xuống datagrid được (1đ).
	- Hiển thị dữ liệu mới lên Datagrid (1đ)

**d.** Khi click vào nút thóat thì viết câu thông báo hỏi xem người dùng có muốn thoát không. Nếu người dùng bấm **yes** thì thoát from , còn ngược lại thì không thoát khỏi from. (0.5đ).